## **How to Install the DoD Root Certificate:**

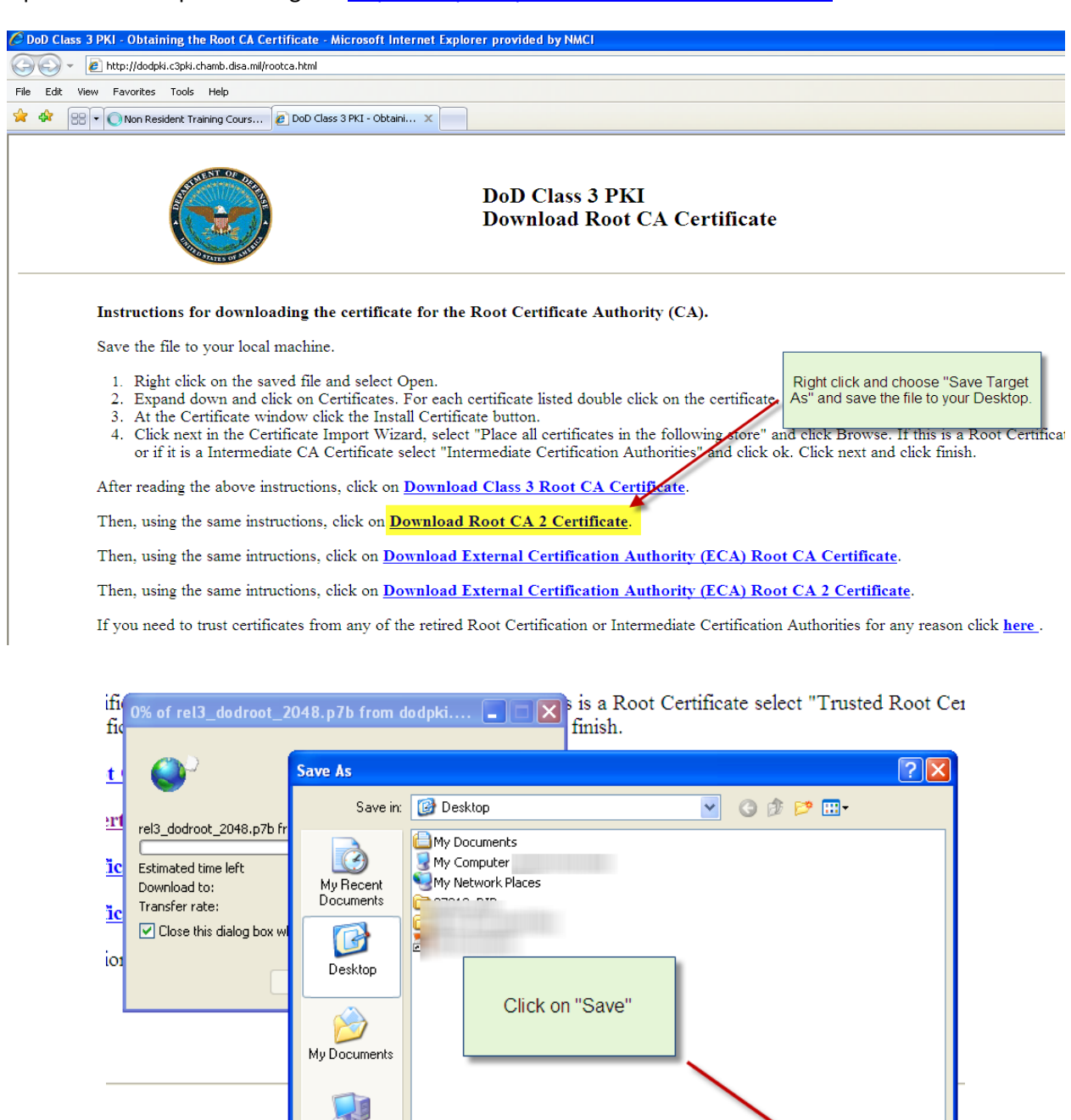

File name: Save as type:

 $rel3\_ddroot\_2048$ .p7b PKCS #7 Certificates

 $\blacktriangledown$ 

 $\bar{\mathbf{v}}$ 

Save

Cancel

Open Internet Explorer and go t[o http://dodpki.c3pki.chamb.disa.mil/rootca.html](http://dodpki.c3pki.chamb.disa.mil/rootca.html) 

nly. By using this IS (which i<br>efense, personnel misconduc<br>i, and search, and may be dis<br>it to PM, LE or CI investigati .dential. See User Agreement My Network

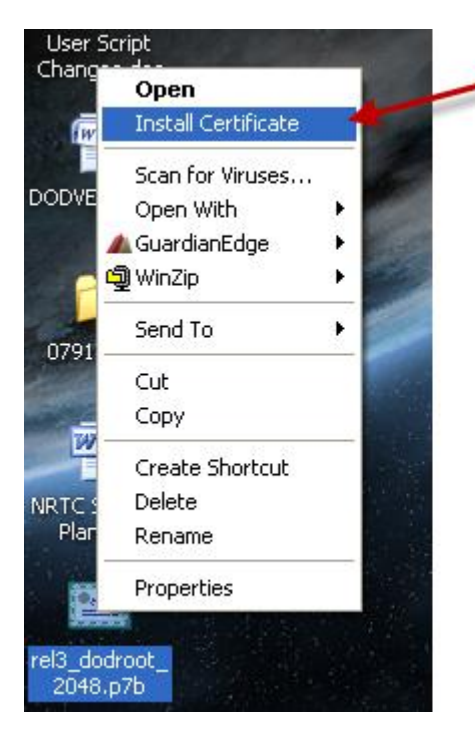

Right click on the file (located on your desktop) and choose "Install Certificate"

.

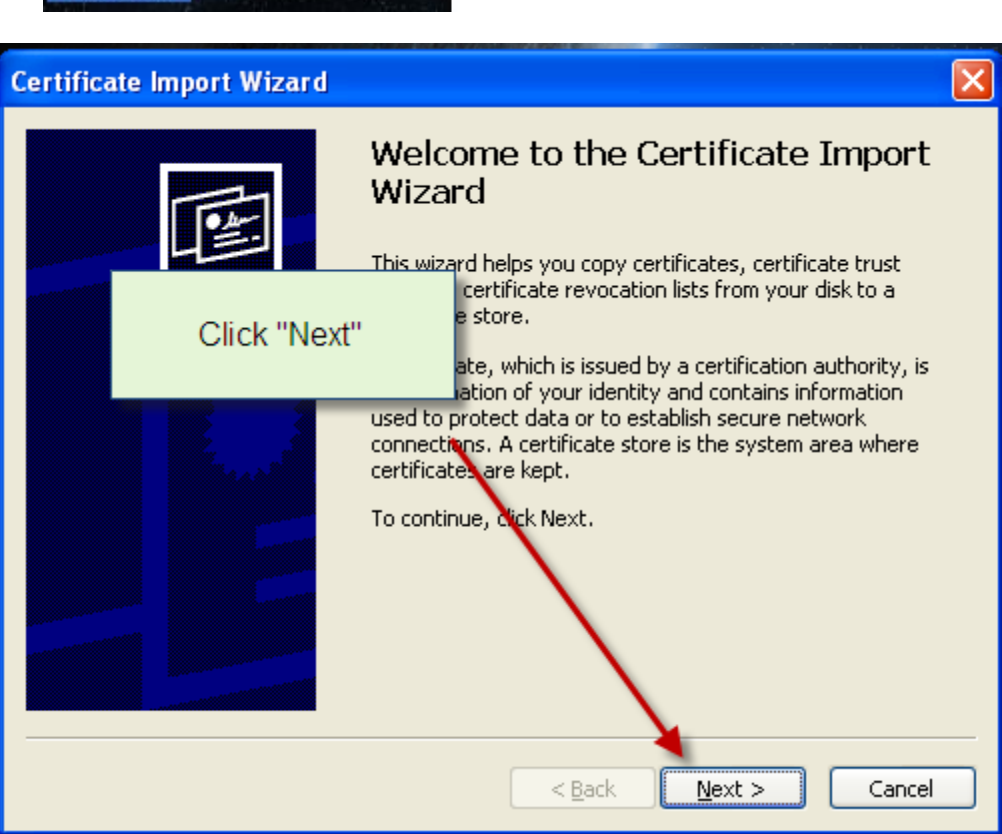

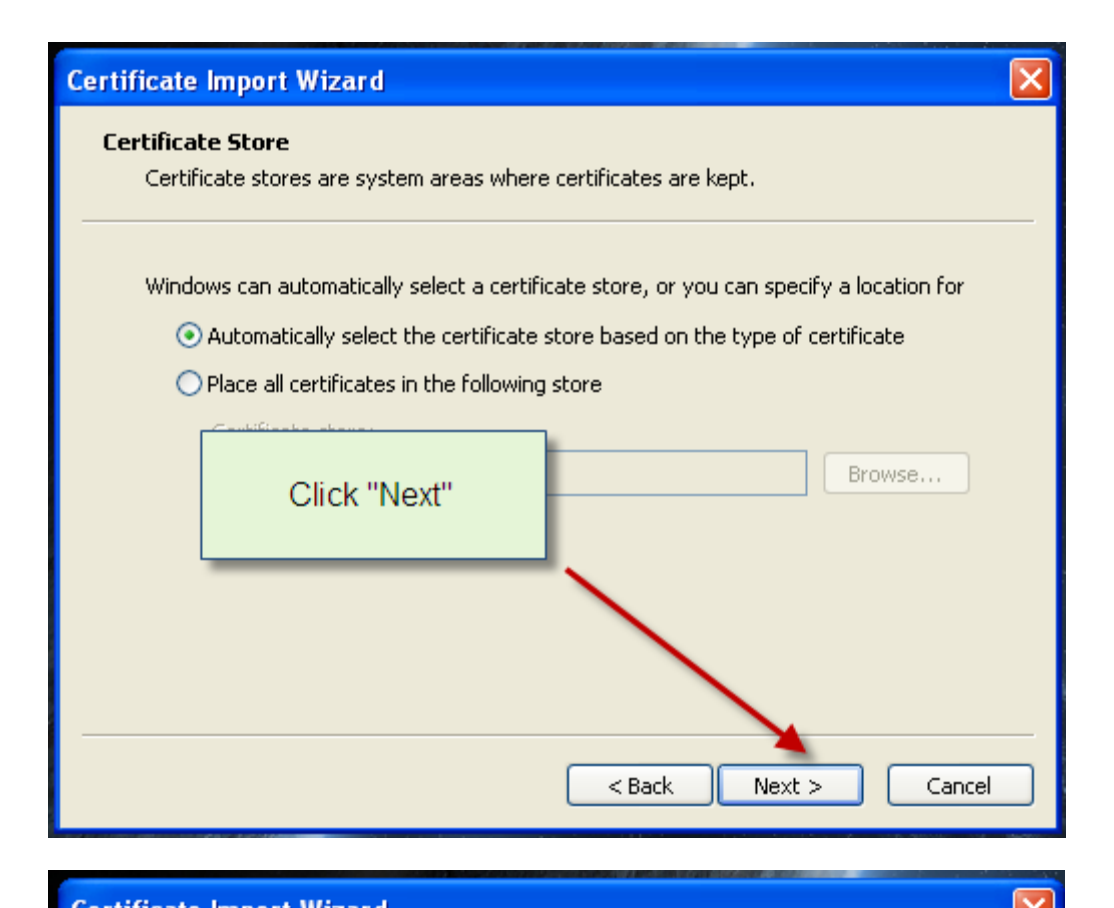

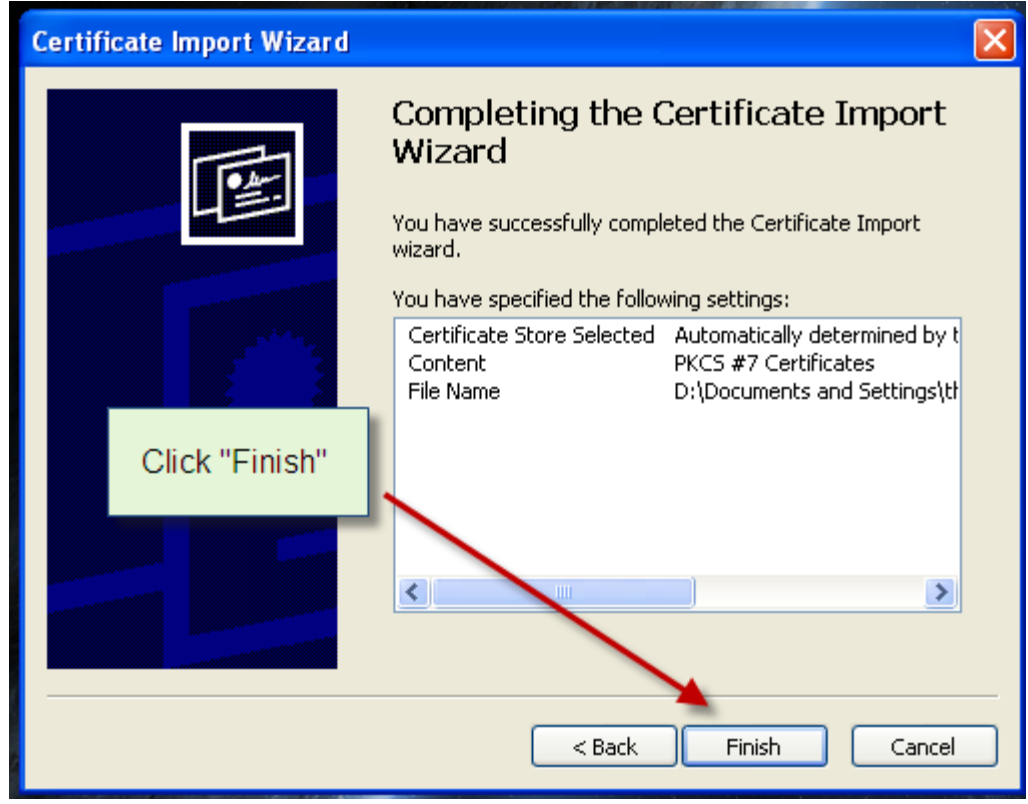

 Please note that you may see another prompt if this is your first time installing the certificates. Click "Yes or I Agree or OK" to finish.

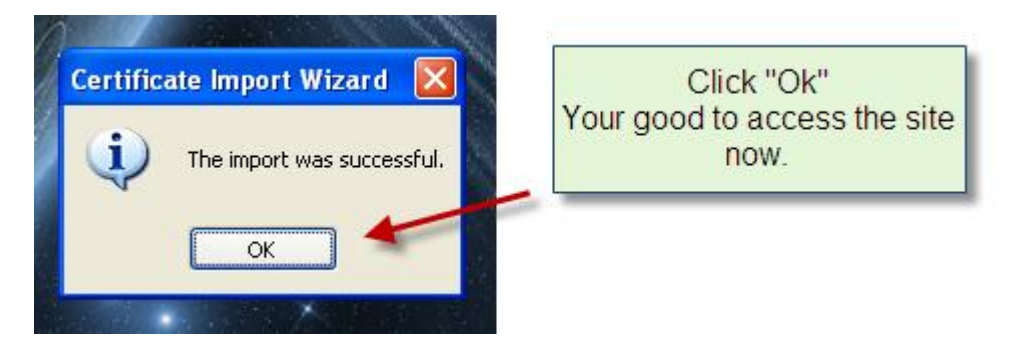